## **SOLICITUD PARA LA ADMISIÓN DEL ALUMNADO CURSO 2022/2023**

### 1. ¿Dónde puedo recoger la solicitud?

*La solicitud se tramitará de forma electrónica, no habrá solicitud en papel. Las personas interesadas deberán acceder a la página web de la Conselleria de Educación, Cultura y Deporte para rellenar el formulario electrónico de solicitud de admisión, según la enseñanza que corresponda. Deberá presentar la solicitud el padre, madre o tutor/a legal del alumno o alumna para el/la que se solicita plaza escolar.*

*[Telematrícula telemàtica \(gva.es\)](https://portal.edu.gva.es/telematricula/)*

2. ¿Que necesito para realizar la solicitud de admisión?

- *Un correo electrónico donde recibiré las notificaciones.*
- *Un dispositivo con conexión a internet.*
- *La clave de admisión, sin ella no se puede solicitar plaza escolar.*

## 3. ¿Cómo se obtiene la **clave de admisión**?

*La clave de admisión, es única para cada solicitud de admisión y se debe conservar durante todo el proceso de admisión (será necesaria para presentar reclamación, si fuera necesario).* 

*Se podrá obtener mediante alguno de los siguientes sistemas de verificación de identidad:*

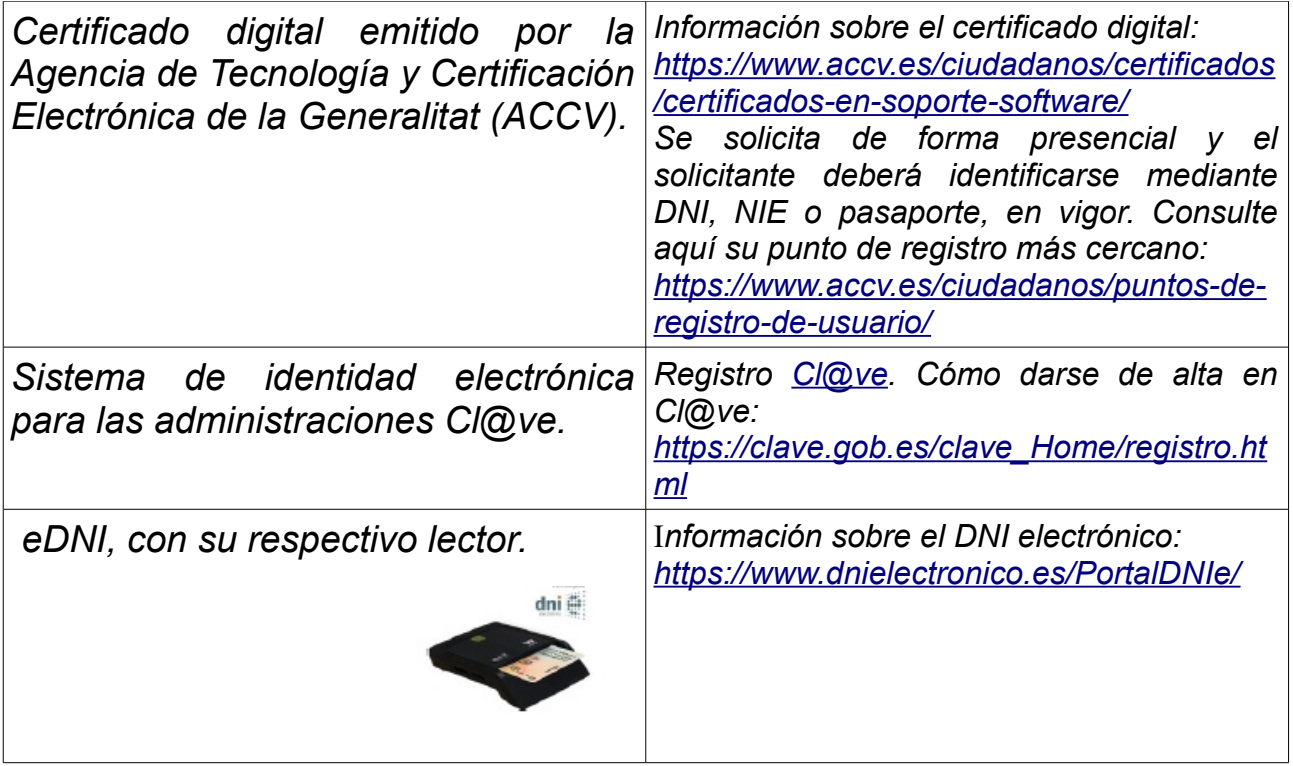

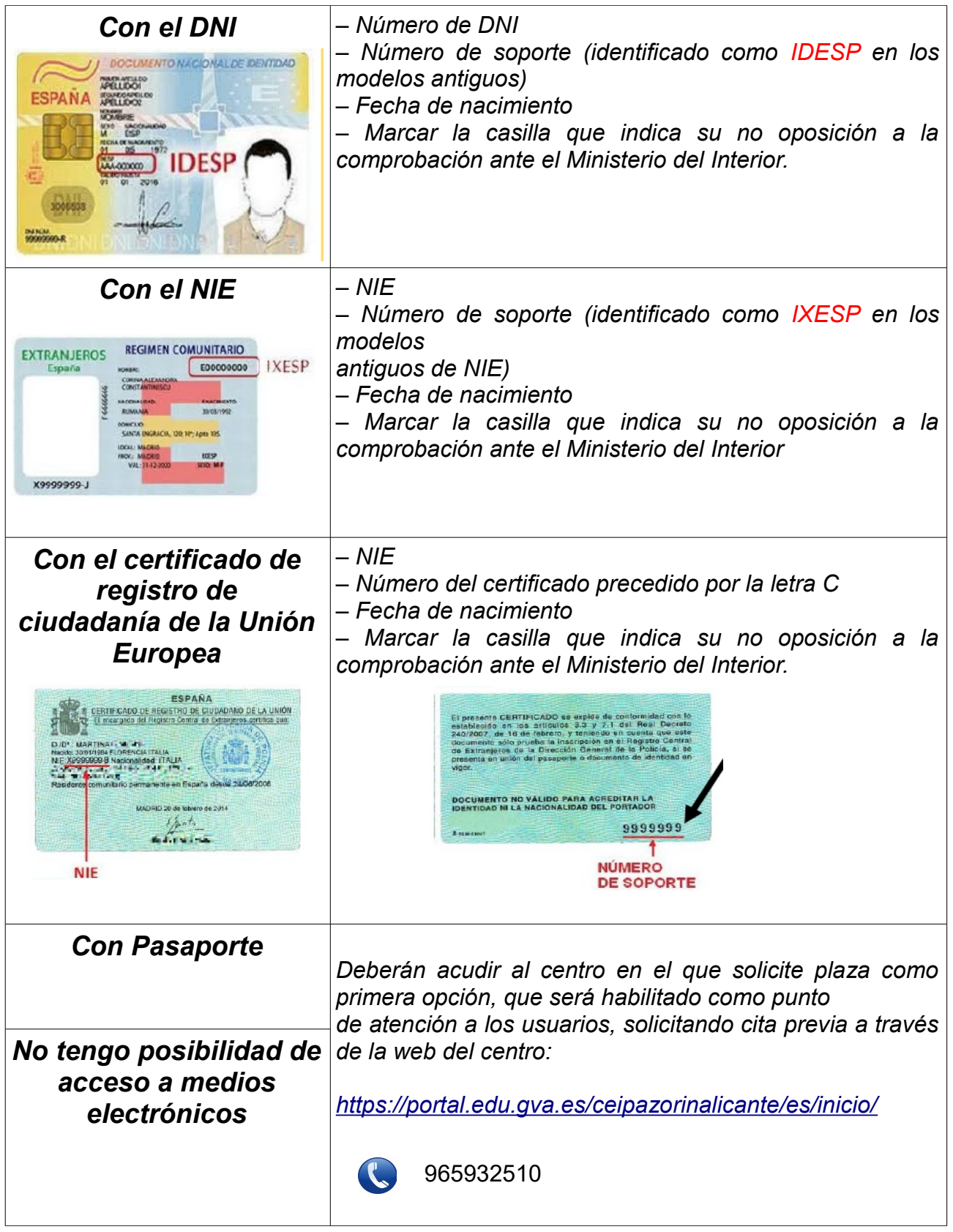

# 4. ¿Cómo cumplimento la solicitud?

*A la solicitud se accede a través de la página web de la Conselleria de Educación, Cultura y Deporte. Habrá que cumplimentar los siguientes* *apartados:*

- *Datos de la persona solicitante.*
- *Datos del alumno o alumna para el/la que se solicita plaza.*
- *Identificación de los miembros de la unidad familiar.*
- *Marcar, si es el caso, la no convivencia de los progenitores por motivos de separación, divorcio, nulidad matrimonial, ruptura de parejas de hecho o situaciones análogas y, si es el caso, la posible limitación de la patria potestad de uno de ellos, se deberán marcar la casilla o las casillas habilitadas al efecto.*
- *Autorizar a la Administración educativa para la obtención de los datos correspondientes a la renta familiar a través de la Agencia Estatal de Administración Tributaria (AEAT), para ello tendrá que introducir los datos de cada uno de los miembros de la unidad familiar sobre los que realice la consulta, siendo obligatorio para mayores de 16 años.*
- *Autorizar para la consulta en el caso de ser persona destinataria de la renta valenciana de inclusión. Para ello tendrá que introducir los datos de cada uno de los miembros de la unidad familiar sobre los que realice la consulta.*
- *Marcar las circunstancias alegadas por la persona solicitante para el proceso de admisión.*
- *Indicar el nivel educativo solicitado, en nuestro centro el programa lingüístico es único. Consúltelo en nuestra página web.*
- *Declaración responsable de que las circunstancias alegadas se ajustan a la realidad.*
- *Si el alumnado procedente de centros no sostenidos con fondos públicos o de fuera de la Comunitat Valenciana, se hará constar el compromiso de aportar la baja del centro anterior en el momento de la matrícula.*
- *Centros en los que solicita la plaza escolar ordenados según criterio de preferencia, hasta un máximo de diez.*
- *Correo electrónico, en el que recibirá la información necesaria para acceder a la consulta del resultado del procedimiento de admisión.*

## 5. ¿Cuántos centros puedo incluir en la solicitud?

*Se pueden incluir hasta un máximo de 10 centros, ordenados según criterio de preferencia.*

#### 6. ¿Qué pasa si no completo los 10 centros?

*En el caso que no se seleccione el máximo de centros posibles y no se obtenga plaza se podrá realizar asignación de oficio en un centro de la localidad o zona de escolarización que tenga vacantes.*

## 7. ¿Dónde se publicarán los resultados del proceso de admisión?

*Se habilitará dentro de la página web de la Conselleria de Educación, Cultura y Deporte, en el apartado «Admisión de alumnado» un sistema individualizado de consulta del resultado del procedimiento y la puntuación obtenida.*

*Las listas provisionales y definitivas estarán a disposición de las personas interesadas en los tablones de anuncios de los centros.*

#### 8. ¿Cómo puedo presentar reclamación a las listas?

*Las reclamaciones al resultado provisional y definitivo de admisión del alumnado se realizará por medios electrónicos. Para la formulación de estas reclamaciones se deberá acceder a la aplicación informática mediante la «clave de admisión».*

#### 9. ¿Cuándo se debe aportar la documentación para acreditar la información aportada en la solicitud telemática?

*La documentación acreditativa de las circunstancias alegadas en la solicitud telemática, se acreditaran y comprobarán en el momento de formalizar la matricula.* 

*En este momento se realizará la verificación de los documentos o situaciones alegadas en el procedimiento de admisión.*

*La falsedad en los datos declarados, o no suficientemente acreditados, dará lugar a la anulación de la solicitud, escolarizándose el alumno o alumna en alguno de los centros en los que queden puestos vacantes, una vez finalizado el proceso de admisión.*

*En el momento de formalización de la matrícula, en caso de que se haya marcado la casilla de existencia de no convivencia de los progenitores, se deberá aportar la firma y consignar los datos del padre, madre, tutor o tutora diferente de la persona que formuló la solicitud de plaza.*

*Cuando el alumnado proceda de un centro no sostenido con fondos públicos o de fuera de la Comunitat Valenciana, en el momento de matricularse, presentará un certificado de baja del centro anterior, con efectos del curso para el que se participa en el proceso de admisión, que recogerá su situación académica.*